「インフォマップとやま」下水道関連台帳閲覧手順

公共下水道、コミュニティ・プラント(地域し尿処理施設)、農業集落排水処理施設の管 路情報を閲覧することができます。

①検索サイトで、「インフォマップとやま」を検索し、トップページが表示されたら、「ま ちづくり情報マップ」を選択。

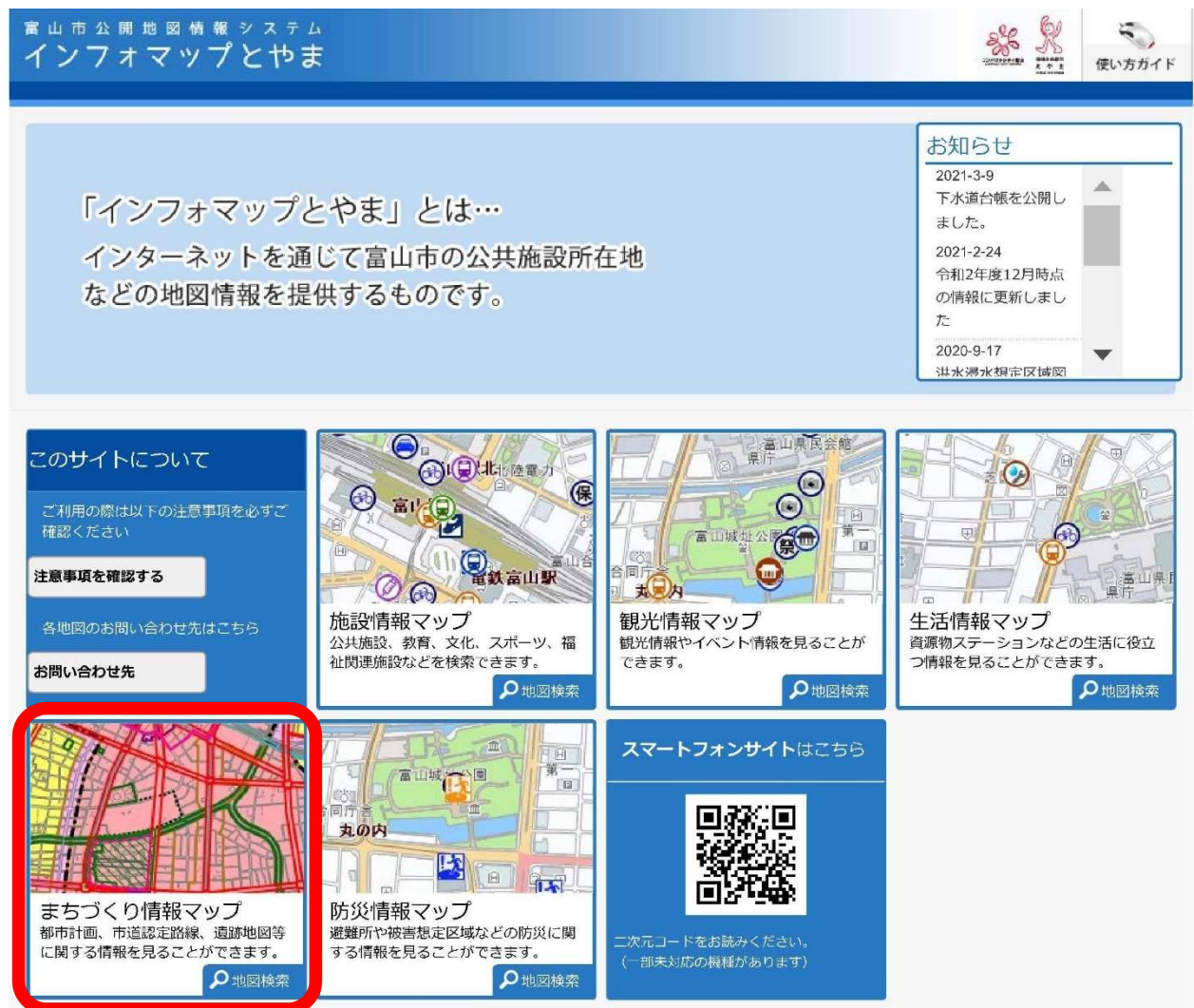

# ②「マップ選択」画面で「下水道台帳」を選択。

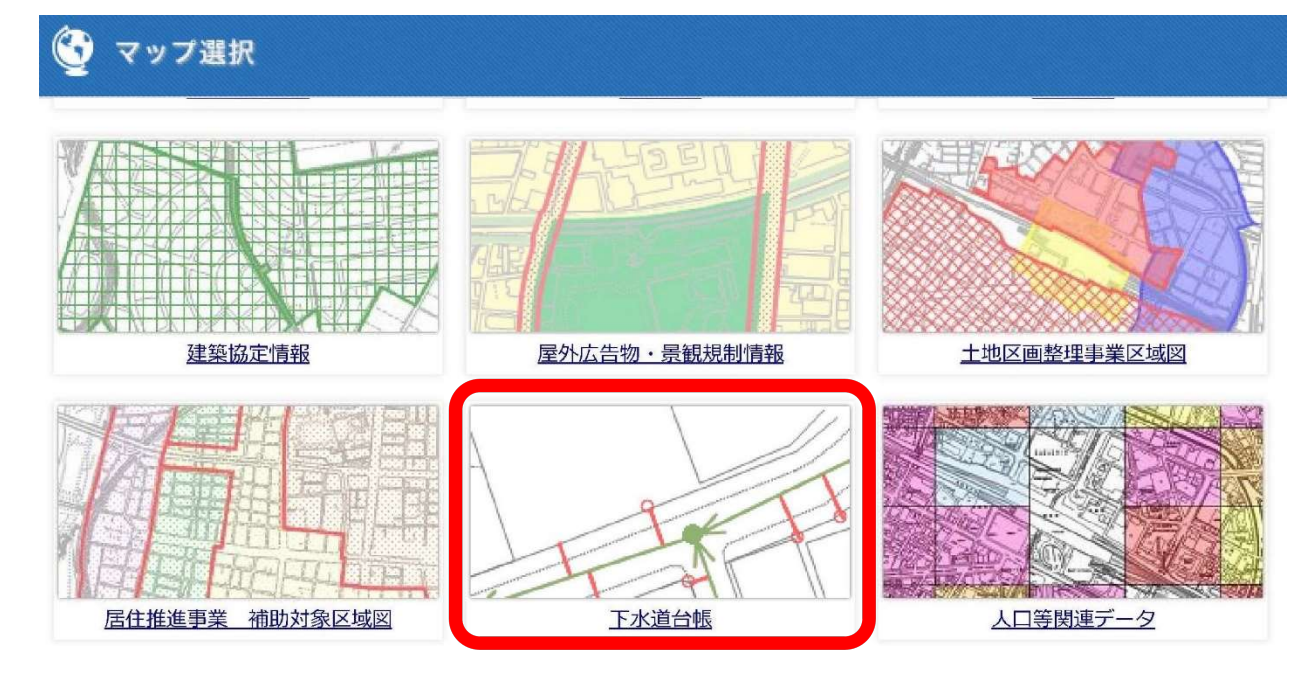

### 3「利用規約」の内容を確認し、同意する場合は「同意する」を選択。

トップページ>利用許諾

#### 利用規約

インフォマップとやまは、インターネットを通じて富山市の公共施設所在地などの地図情報を提供するものです。ご利用にあたっては、以下の利用条件をご確認 下さい。

くシステム全船に関する注意事項>

システム全般に関する注意事項についてはこちらのリンクを必ずご確認下さい。

#### 下水道台帳

下水道台帳をご利用にあたっては、以下の利用条件をご確認下さい。

(1) 本システムで提供する情報は以下のとおりです。

富山市の公共下水道・コミュニティ・プラント(地域し尿処理施設)・農業集落排水施設内における下水道管の位置・深さ・管径・管種及 びマンホール、取付管、公共桝の位置等です。

(2) この下水道台帳は地図作成上の誤差を含むため、詳細を正確に明示するものではありません。したがって、土地境界等の特定をした り、判断したりする目的には利用できません。また、①下水道工事及び他の道路工事等が行われ、データ更新に期間を要するもの2開発行為 後の移管手続きがされていないものは台帳に反映されておらず、現況と異なる場合があります。あくまでも参考図のため、必ず現地で調査・ 確認のうえご利用ください。

(3) 宅地内の下水道管(排水設備)については、個人の財産のため閲覧できません。土地の所有者又は使用者に確認するか、現地調査をお 願いします。

(4) 富山市の公共下水道・コミュニティ・プラント・農業集落排水施設のそれぞれの区域については、以下の「富山市下水道等整備計画 図」で確認することができます。

https://www.city.toyama.toyama.jp/jogesuidokyoku/gesuidoka/gesuidoutounoseibikuiki 2.html

(5) 下水道台帳を直接お調べになりたい方は、公共下水道・コミュニティ・プラントについては富山市上下水道局1Fの給排水サービス 課、農業集落排水施設については富山市役所4Fの農村整備課の窓口でご確認下さい。また、大山地域の一部については、公共下水道と農業 集落排水が混在しているところがあるため、ご注意下さい。

(6) 表示された下水道台帳に関する著作権は、富山市に帰属します。

いかなる形式においても著作権者に無断で、本システムによる提供される下水道台帳の全部または一部を複製し、利用することを固く禁じま す。

(7) 富山市は、この下水道台帳の完全なる正確性及びすべての利用者のコンピューターで正常に動作することを保証いたしません。また、 富山市は、本システムの利用によって発生する直接、間接の損失、損害等について一切の責任を負いません。

(8) ここで表示している下水道台帳は、令和4年3月31日現在の内容です。

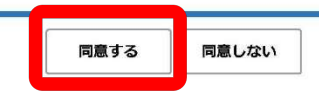

## 4確認したい住所を入力し「検索」を選択。

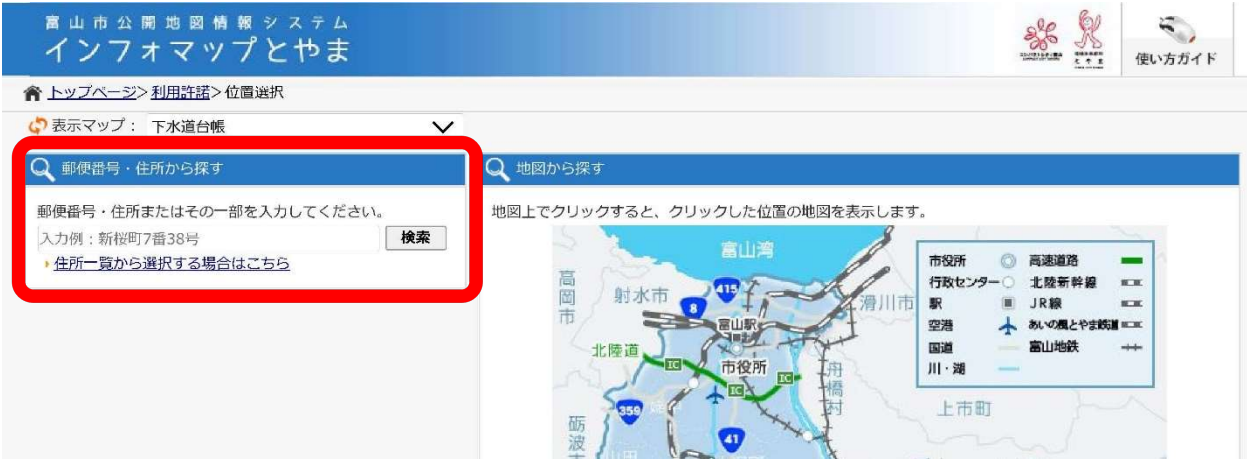

⑤確認したい情報の図形を選択すると、左に情報が表示される。(不明の情報もあります。)

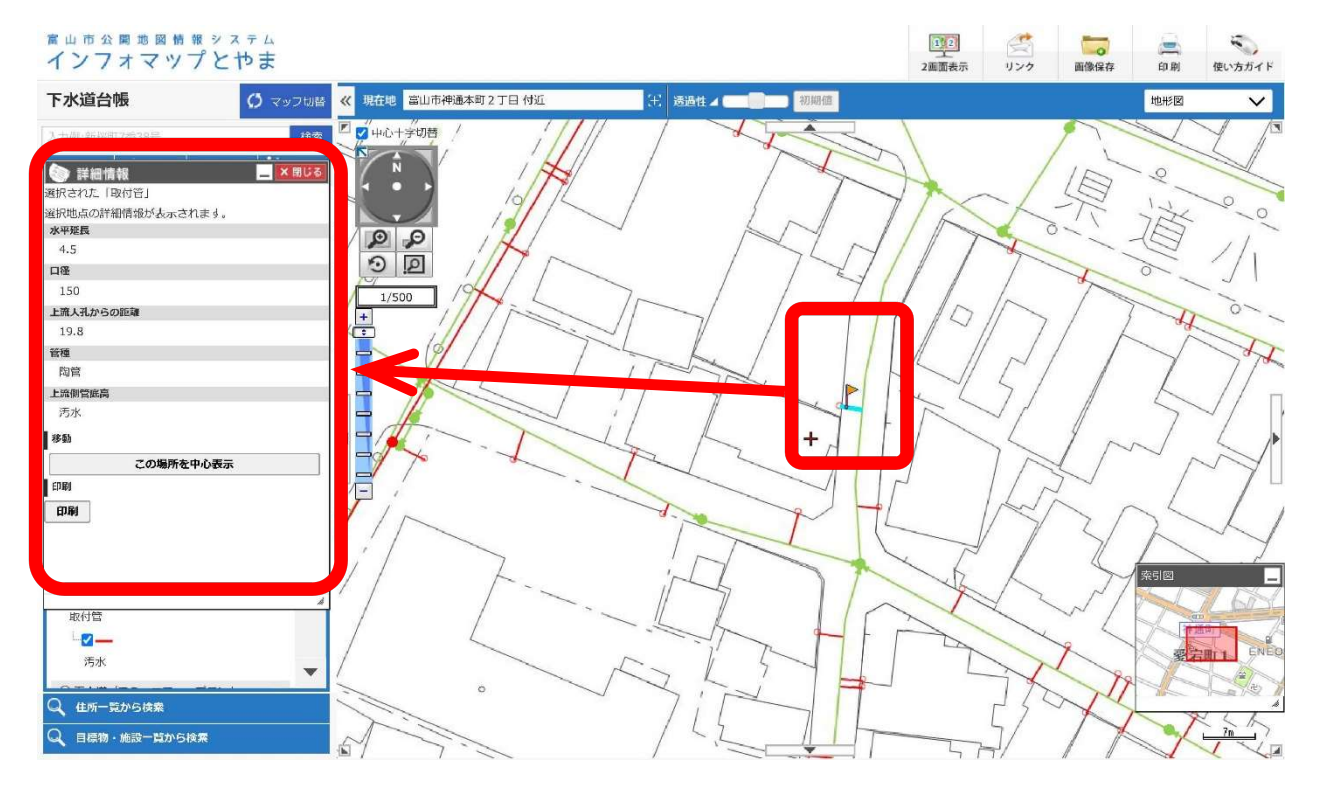

※地図を表示したが、何も情報が表示されないときは・・・

→コミュニティ・プラント(地域し尿処理施設)、農業集落排水処理施設の処理区域である 可能性があるため、「表示切替」で表示対象を切り替えてみる。

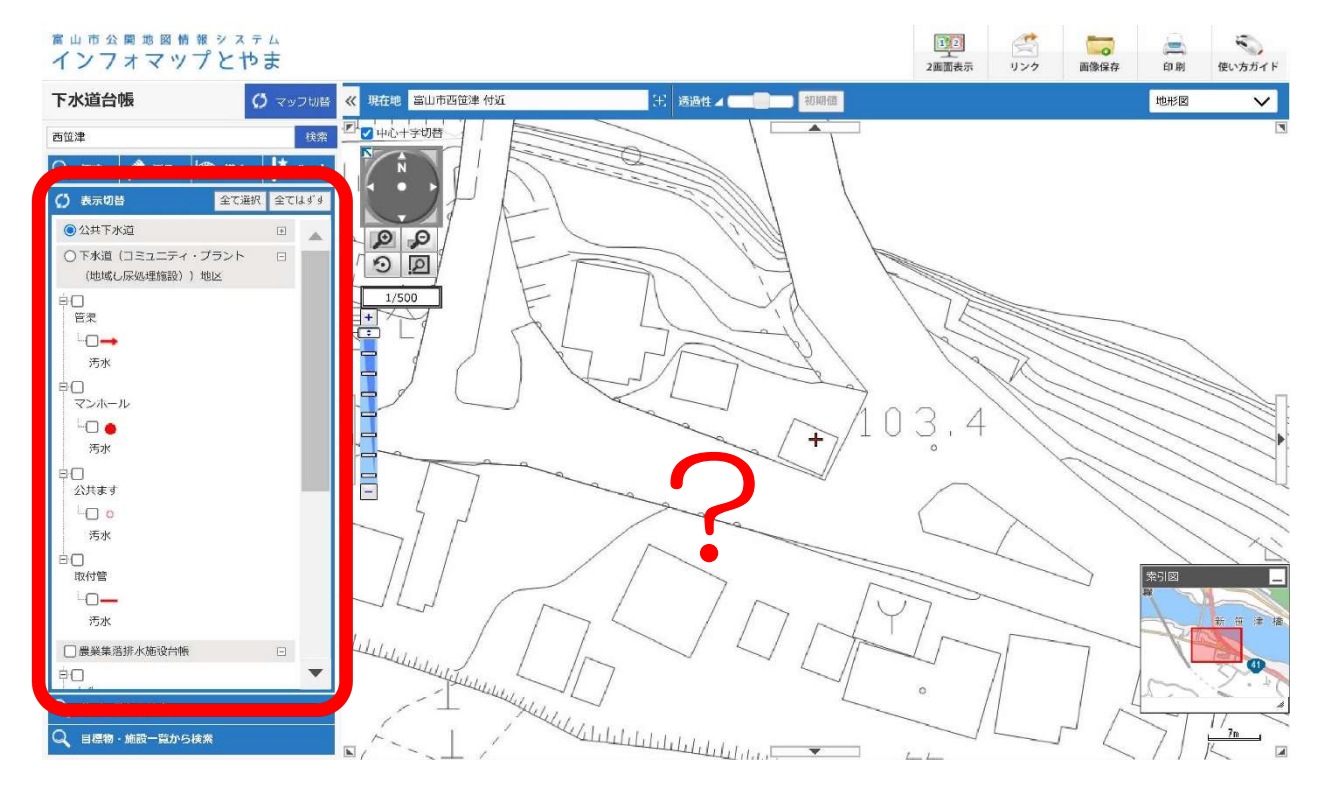

●次葉に続きます。

ここは農業集落排水処理施設の区域なので、情報が表示されました。

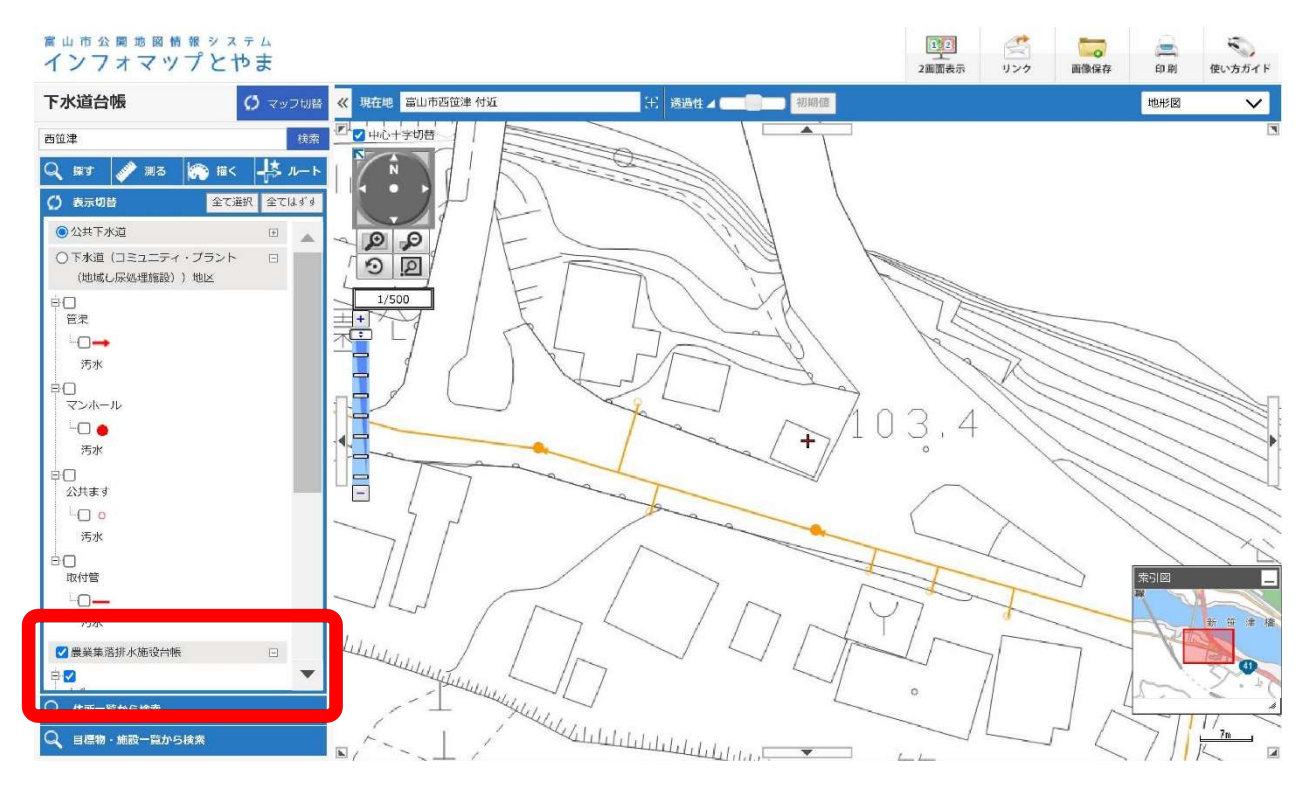

 上記の操作を行っても、何も情報が表示されないときは、公共下水道、コミュニティ・ プラント(地域し尿処理施設)、農業集落排水処理施設の処理区域外の可能性があります。

現地に下水道マンホールや公共ますと思われる施設はあるが、インフォマップとやまで は表示されないなど、現地と異なる場合は、お手数ですがお問い合わせください。